## Desktop app with Tesla Coder

## kurdmax670@gmail.com

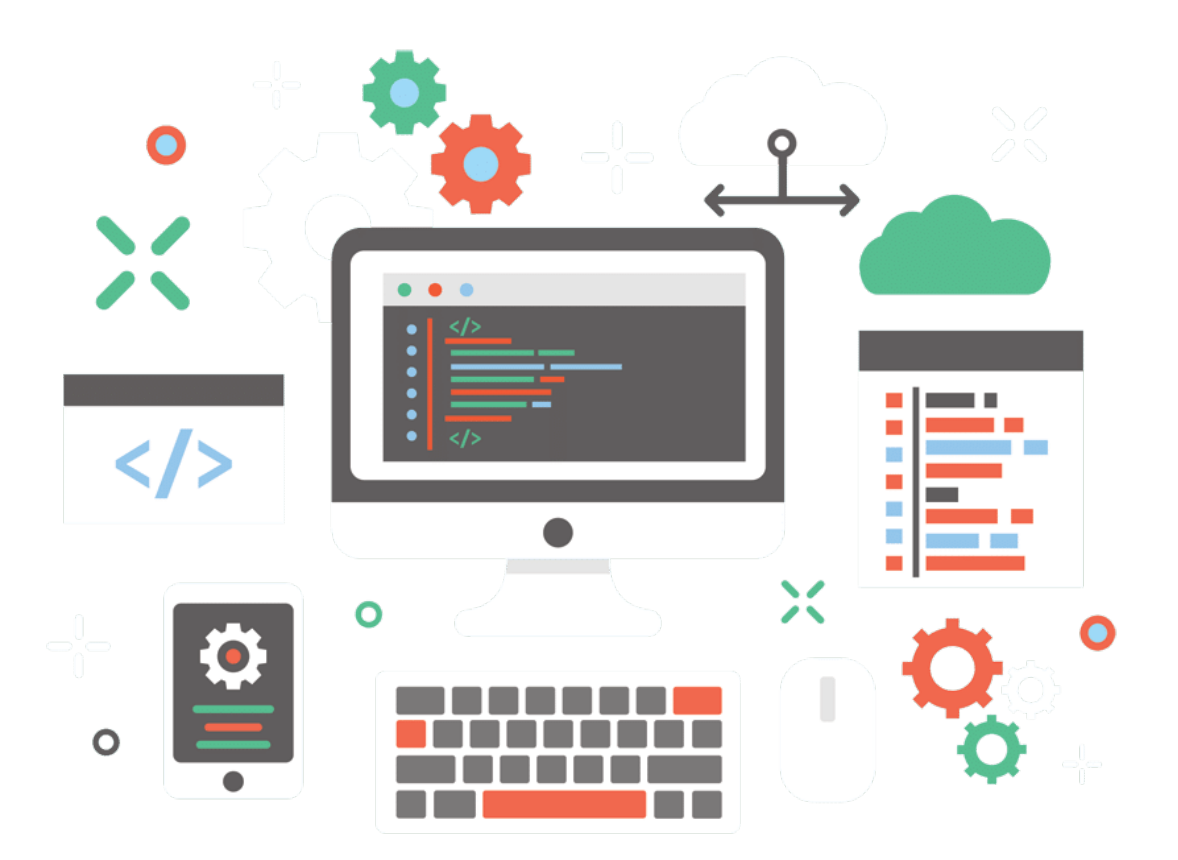

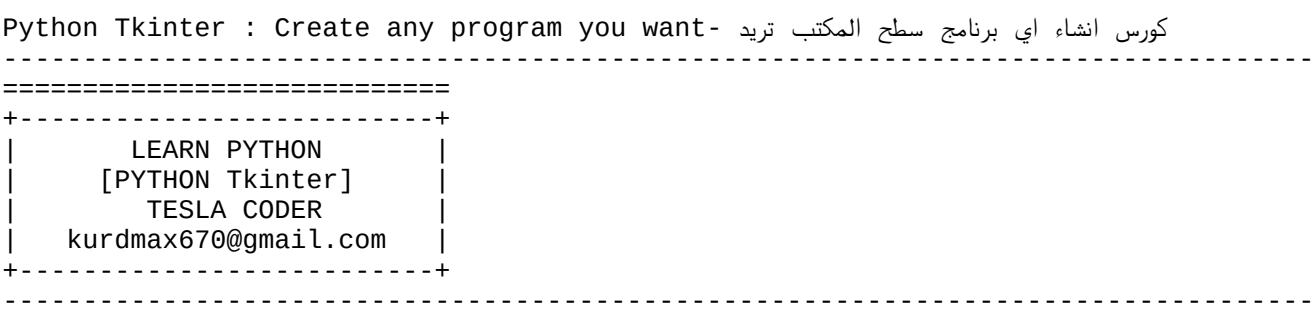

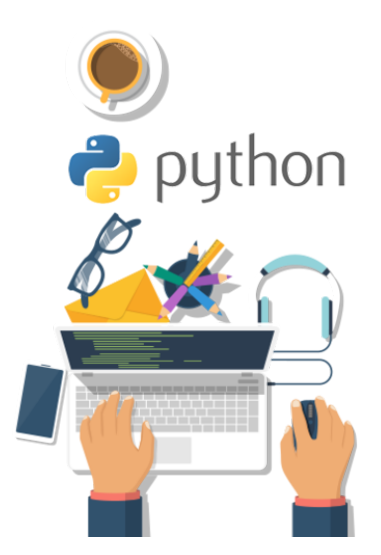

```
انشاء واجهة والاسم والحجم ومنع تغيير الحجم LEASSON:[1]- Create window and title
===================================================================================
=====
from tkinter import *
from tkinter import ttk
from tkinter import messagebox
from tkinter import Toplevel
class Student:
       def __init__(self,root):
           self.root=root
           self.root.title("[Students]-Tesla coder")
           self.root.geometry("1300x660+30+40")
           self.root.resizable(False,False)
root=Tk()
```

```
ob=Student(root)
root.mainloop()
```
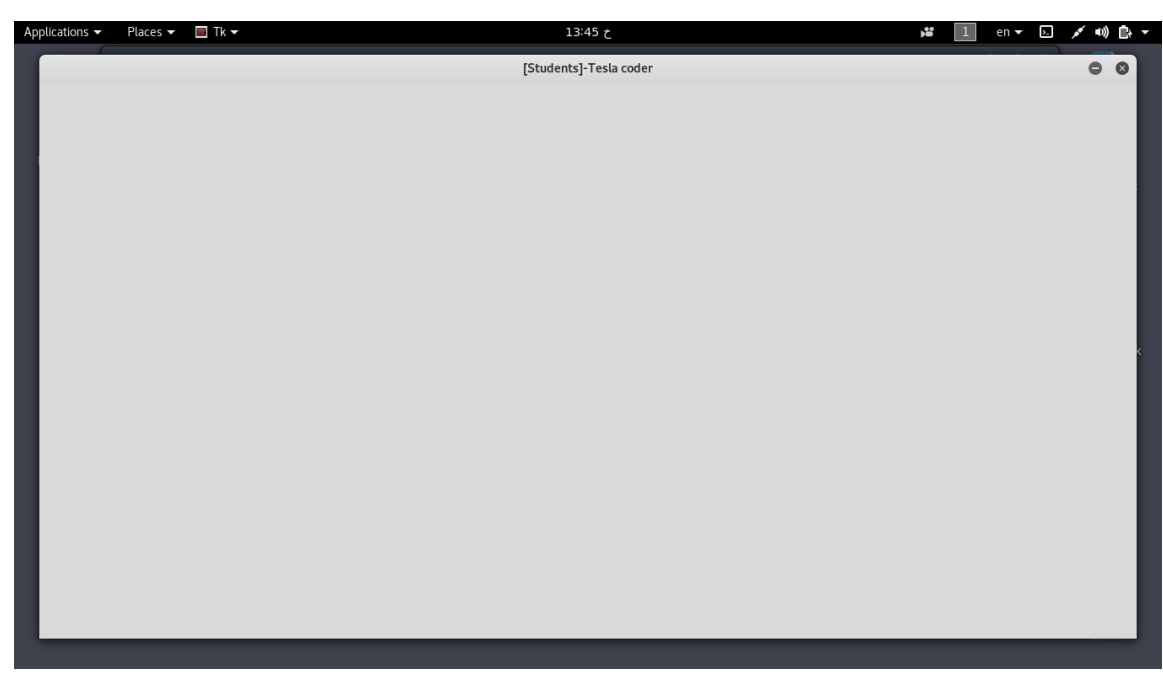

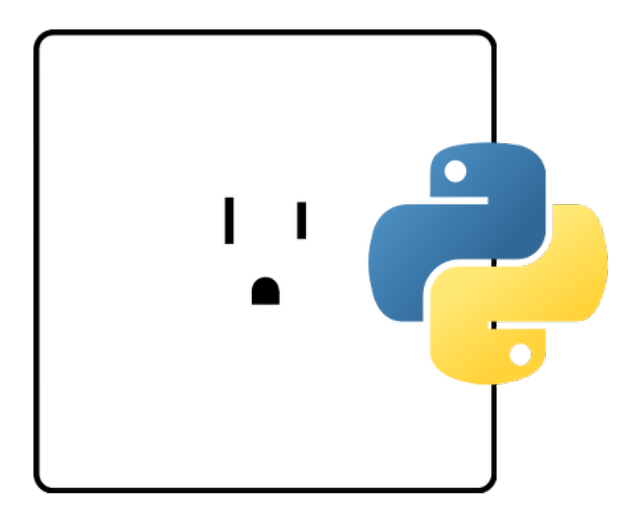

```
اضافة عنوان للشاشة مع التعرف على خصائص كثيرة LEASSON: [2] - add super title
===================================================================================
=====
from tkinter import *
from tkinter import ttk
from tkinter import messagebox
from tkinter import Toplevel
class Student:
       def __init__(self,root):
           self.root=root
           self.root.title("[Students]-Tesla coder")
           self.root.geometry("1300x660+30+40")
           self.root.resizable(False,False)
           title=Label(self.root,text="Student-Manage-
System",font=20,bg="#F78181",bd=3,relief=GROOVE).pack(side=TOP,fill=X)
root=Tk()
ob=Student(root)
root.mainloop()
```
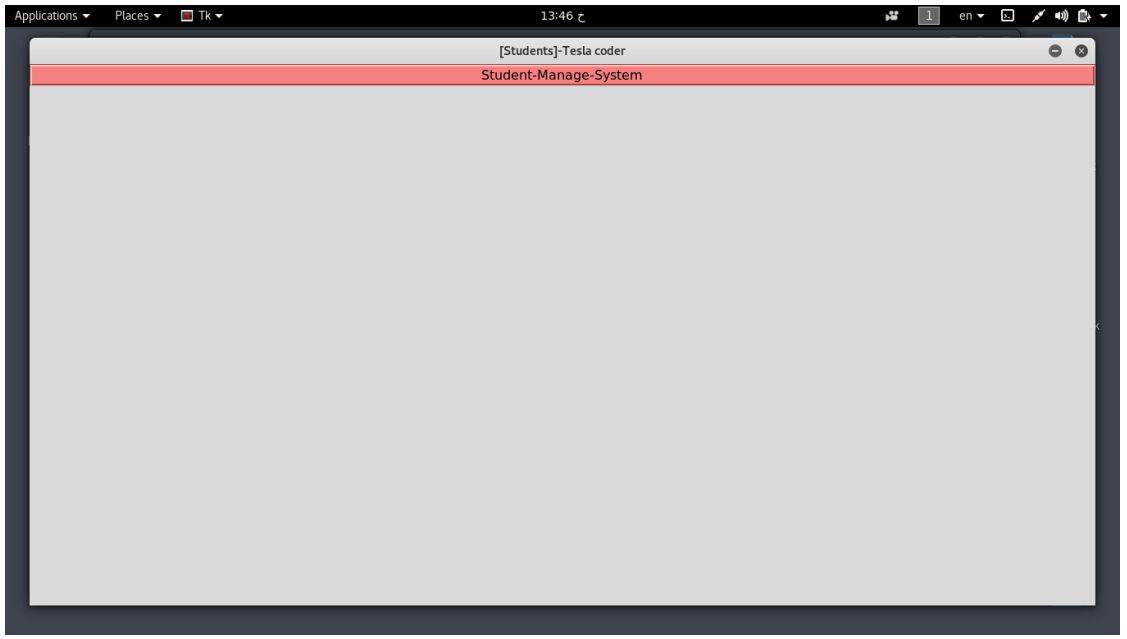

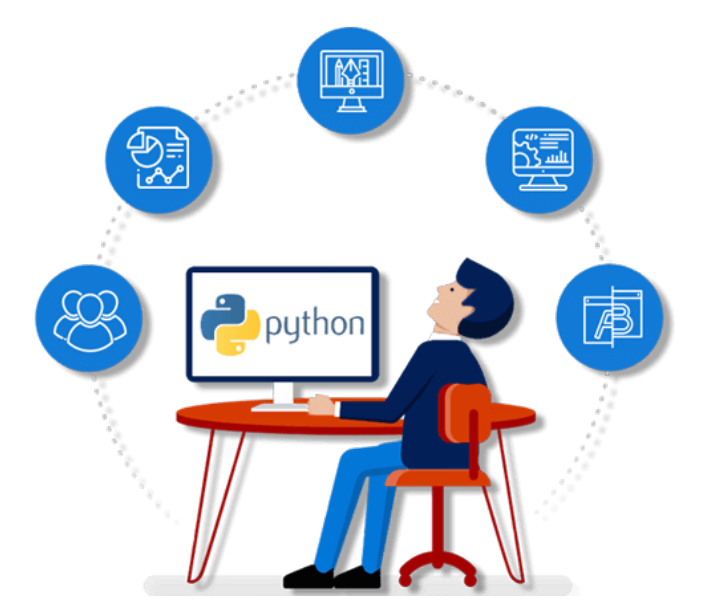

```
اضافة فريم مع خصائص كـ الوان واطار وخلفية واتجاه وحدود LEASSON: [3] - add frame1
===================================================================================
=====
from tkinter import *
from tkinter import ttk
from tkinter import messagebox
from tkinter import Toplevel
class Student:
       def __init__(self,root):
           self.root=root
           self.root.title("[Students]-Tesla coder")
           self.root.geometry("1300x660+30+40")
           self.root.resizable(False,False)
           title=Label(self.root,text="Student-Manage-
System",font=20,bg="#FE2EC8",bd=3,relief=GROOVE).pack(side=TOP,fill=X)
           Manage_Frame=Frame(self.root,bg='#F8E0F7',bd=2,relief=RIDGE)
          Manage_Frame.place(x=10,y=30,width=400,height=570)
```

```
root=Tk()
ob=Student(root)
root.mainloop()
```
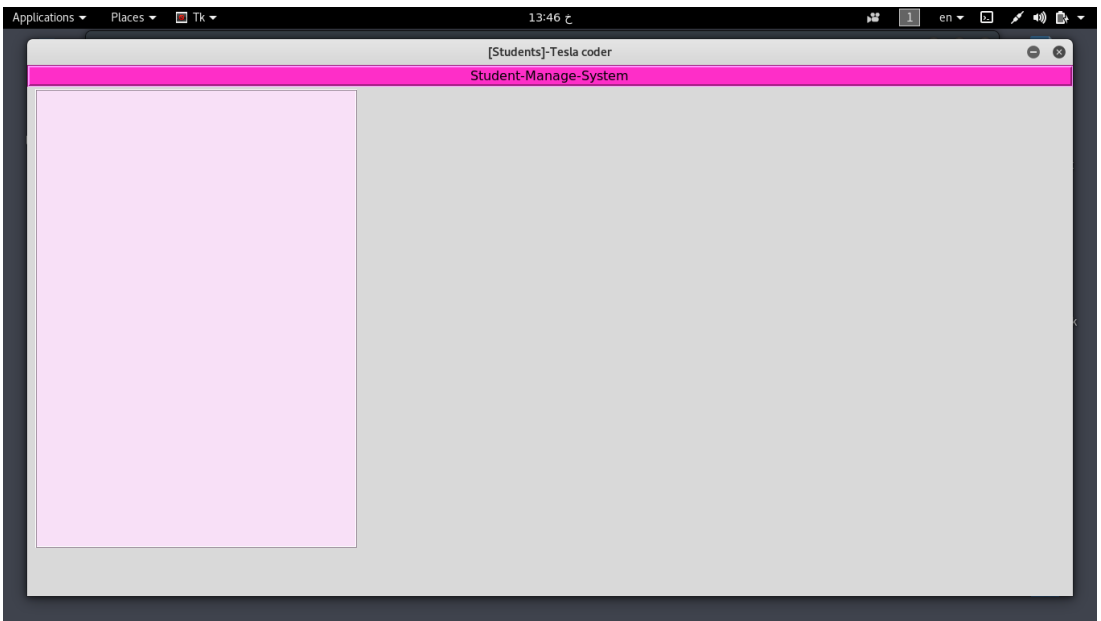

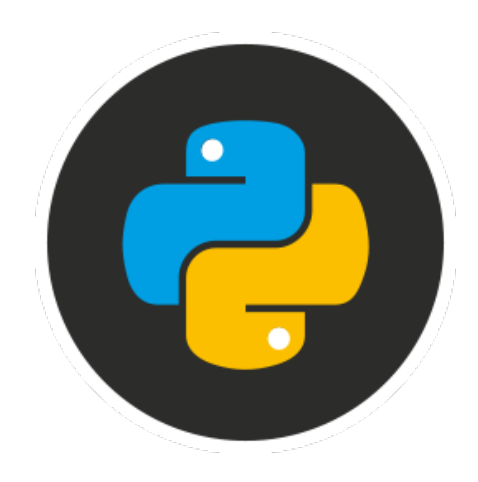

```
 اضافة فريم مع خصائص كـ الوان واطار وخلفية واتجاه وحدود 2frame add-]4[:LEASSON
===================================================================================
=from tkinter import *
from tkinter import ttk
from tkinter import messagebox
from tkinter import Toplevel
class Student:
       def __init__(self,root):
           self.root=root
           self.root.title("[Students]-Tesla coder")
           self.root.geometry("1300x660+30+40")
           self.root.resizable(False,False)
           title=Label(self.root,text="Student-Manage-
System",font=20,bg="#FE2EC8",bd=3,relief=GROOVE).pack(side=TOP,fill=X)
           Manage_Frame=Frame(self.root,bg='#F8E0F7',bd=2,relief=RIDGE)
          Manage_Frame.place(x=10,y=30,width=400,height=570)
           Detail_Frame=Frame(self.root,bg='#F8E0F7',bd=2,relief=RIDGE)
           Detail_Frame.place(x=420,y=30,width=870,height=570)
root=Tk()
ob=Student(root)
root.mainloop()
```
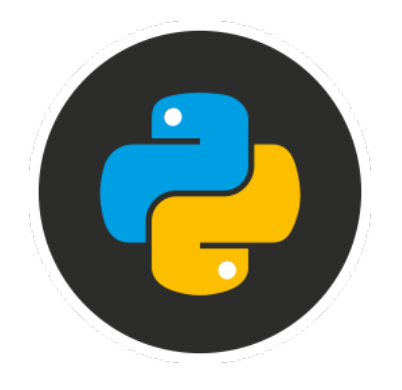

```
\overline{a}\ket{0} \ket{1}\mathbf{z}_i[Students]-Tesla coder
                                                                                                                                                                                                           \bullet\bulletStudent-Manage-System
```

```
اضافة عنوان للفريم الاول مع التحكم بخصائصه LESSSON: [5] - add label in frame1
===================================================================================
======
from tkinter import *
from tkinter import ttk
from tkinter import messagebox
from tkinter import Toplevel
class Student:
       def __init__(self,root):
           self.root=root
           self.root.title("[Students]-Tesla coder")
           self.root.geometry("1300x660+30+40")
           self.root.resizable(False,False)
           title=Label(self.root,text="Student-Manage-
System",font=26,bg="silver",bd=3,relief=GROOVE).pack(side=TOP,fill=X)
#============================== Manage Frame 
==========================================
           Manage_Frame=Frame(self.root,bg='#F8E0F7',bd=2,relief=RIDGE)
          Manage_Frame.place(x=10,y=30,width=400,height=570)
           m_title=Label(Manage_Frame,text='add student info',font=18,bg='#FF0080')
          m title.pack(side=TOP,fill=X)
#============================== Detail Frame 
==========================================
           Detail_Frame=Frame(self.root,bg='#F2F2F2',bd=2,relief=RIDGE)
           Detail_Frame.place(x=420,y=30,width=870,height=570)
root=Tk()
ob=Student(root)
root.mainloop()
```
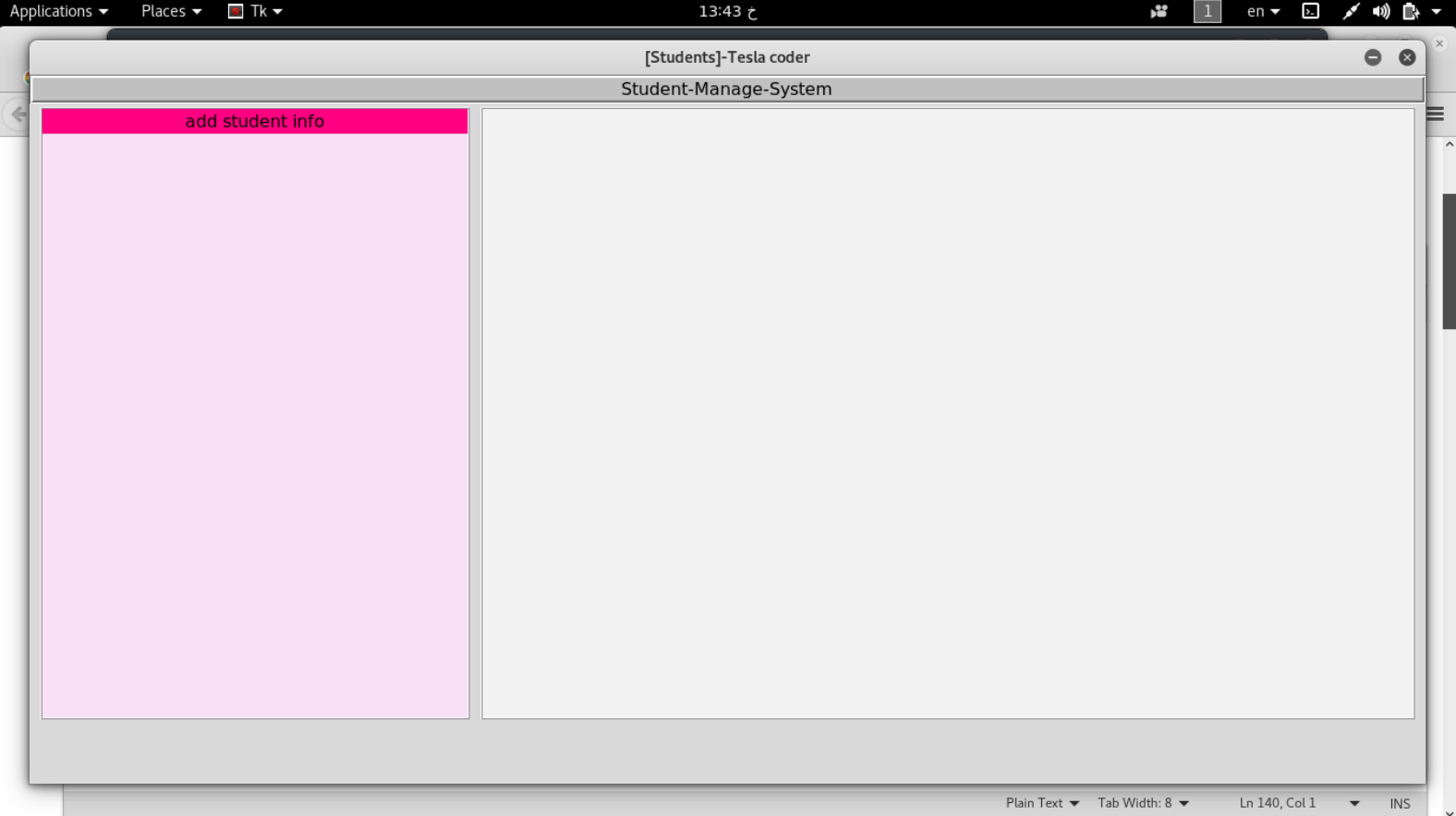

```
اضافة كافة عناصر الى الفريم LESSON: [6]- add element to frame1: 1
===================================================================================
=====
from tkinter import *
from tkinter import ttk
#===== TESLA CODER : kurdmax670@gmail.com =======
class Student:
       def __init__(self,root):
           self.root=root
           self.root.title("[Students]-Tesla coder")
           self.root.geometry("1300x660+30+40")
           self.root.resizable(False,False)
           title=Label(self.root,text="Student-Manage-
System",font=26,bg="silver",bd=3,relief=GROOVE).pack(side=TOP,fill=X)
#============================== Manage Frame 
==========================================
           Manage_Frame=Frame(self.root,bg='#F8E0F7',bd=2,relief=RIDGE)
          Manage_Frame.place(x=10,y=30,width=400,height=570)
```

```
 m_title=Label(Manage_Frame,text='add student info',font=18,bg='#FF0080')
           m_title.pack(side=TOP,fill=X)
           lbl_roll=Label(Manage_Frame,text='Student ID : ',font=8,bg='#F8E0F7')
          lbl roll.plotclace(x=10,y=30)
           txt_roll=Entry(Manage_Frame)
           txt_roll.place(x=130,y=30,width=260)
           lbl_name=Label(Manage_Frame,text='Stud name:',font=8,bg='#F8E0F7')
           lbl_name.place(x=10,y=60)
           txt_name=Entry(Manage_Frame)
           txt_name.place(x=130,y=60,width=260)
           lbl_email=Label(Manage_Frame,text='Stud email:',font=8,bg='#F8E0F7')
           lbl_email.place(x=10,y=90)
           txt_email=Entry(Manage_Frame)
           txt_email.place(x=130,y=90,width=260)
           lbl_gender=Label(Manage_Frame,text='Stud gender:',font=8,bg='#F8E0F7')
           lbl_gender.place(x=10,y=120)
           combo_gender=ttk.Combobox(Manage_Frame,font=8,state='readonly')
           combo_gender['values']=("male","female")
           combo_gender.place(x=130,y=120,width=260)
           lbl_phone=Label(Manage_Frame,text='Stud phone:',font=8,bg='#F8E0F7')
          lbl phone.place(x=10, y=150) txt_phone=Entry(Manage_Frame)
           txt_phone.place(x=130,y=150,width=260)
           lbl_cer=Label(Manage_Frame,text='Certifcate :',font=8,bg='#F8E0F7')
          lb cer.place(x=10,y=180)
           txt_cer=Entry(Manage_Frame)
           txt_cer.place(x=130,y=180,width=260)
           lbl_adress=Label(Manage_Frame,text='Stud address:',font=8,bg='#F8E0F7')
           lbl_adress.place(x=10,y=210)
           txt_adress=Text(Manage_Frame,width=32,height=10)
           txt_adress.place(x=130,y=210)
#============================== Detail Frame 
==========================================
          Detail Frame=Frame(self.root,bg='#F2F2F2',bd=2,relief=RIDGE)
           Detail_Frame.place(x=420,y=30,width=870,height=570)
root=Tk()
ob=Student(root)
root.mainloop()
```
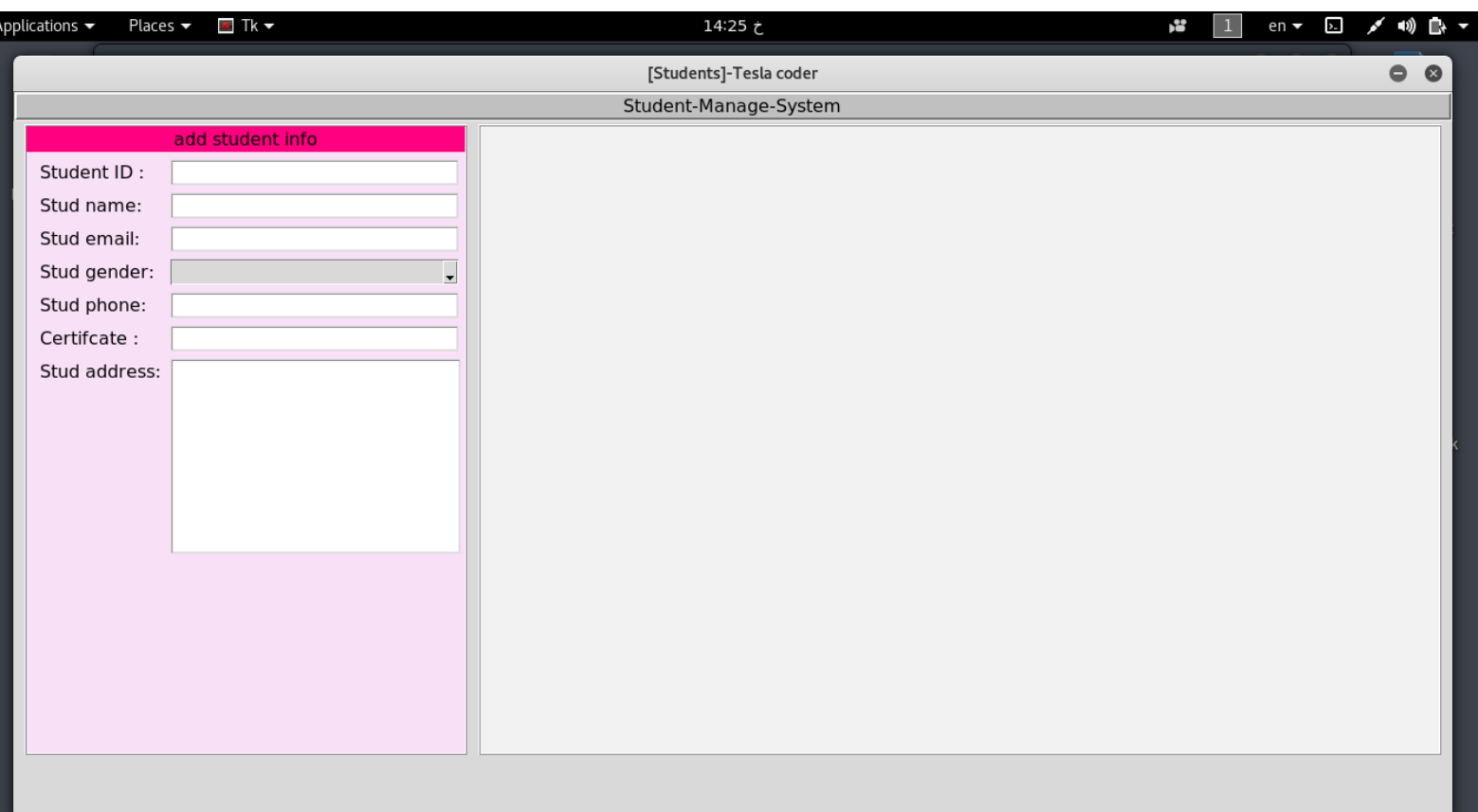

```
LESSON: [7] - add button to frame1
===================================================================================
====
from tkinter import *
from tkinter import ttk
#===== TESLA CODER : kurdmax670@gmail.com =======
class Student:
       def __init__(self,root):
           self.root=root
           self.root.title("[Students]-Tesla coder")
           self.root.geometry("1300x660+30+40")
           self.root.resizable(False,False)
           title=Label(self.root,text="Student-Manage-
System",font=26,bg="silver",bd=3,relief=GROOVE).pack(side=TOP,fill=X)
#============================== Manage Frame 
==========================================
           Manage_Frame=Frame(self.root,bg='#F8E0F7',bd=2,relief=RIDGE)
          Manage_Frame.place(x=10,y=30,width=400,height=570)
          m_title=Label(Manage_Frame,text='add_student_info',font=18,bg='#FF0080')
           m_title.pack(side=TOP,fill=X)
           lbl_roll=Label(Manage_Frame,text='Student ID : ',font=8,bg='#F8E0F7')
           lbl_roll.place(x=10,y=30)
           txt_roll=Entry(Manage_Frame)
           txt_roll.place(x=130,y=30,width=260)
           lbl_name=Label(Manage_Frame,text='Stud name:',font=8,bg='#F8E0F7')
           lbl_name.place(x=10,y=60)
```

```
 txt_name=Entry(Manage_Frame)
          txtx_t_name.place(x=130, y=60, width=260) lbl_email=Label(Manage_Frame,text='Stud email:',font=8,bg='#F8E0F7')
          lbl email.place(x=10,y=90)txt email=Entry(Manage Frame)
           txt_email.place(x=130,y=90,width=260)
           lbl_gender=Label(Manage_Frame,text='Stud gender:',font=8,bg='#F8E0F7')
           lbl_gender.place(x=10,y=120)
          combo_gender=ttk.Combobox(Manage_Frame,font=8,state='readonly')
           combo_gender['values']=("male","female")
           combo_gender.place(x=130,y=120,width=260)
           lbl_phone=Label(Manage_Frame,text='Stud phone:',font=8,bg='#F8E0F7')
           lbl_phone.place(x=10,y=150)
           txt_phone=Entry(Manage_Frame)
           txt_phone.place(x=130,y=150,width=260)
           lbl_cer=Label(Manage_Frame,text='Certifcate :',font=8,bg='#F8E0F7')
          lbl cer.plot<sub>10.y=180</sub>)
           txt_cer=Entry(Manage_Frame)
           txt_cer.place(x=130,y=180,width=260)
           lbl_adress=Label(Manage_Frame,text='Stud address:',font=8,bg='#F8E0F7')
           lbl_adress.place(x=10,y=210)
           txt_adress=Text(Manage_Frame,width=32,height=10)
           txt_adress.place(x=130,y=210)
#========================== Button 
==========================================================
           btn_Frame=Frame(Manage_Frame,bd=2,relief=RIDGE,bg='#F8E0F7')
           btn_Frame.place(x=10,y=395,width=370)
           addbtn=Button(btn_Frame,text='Add Student [+]',width=30)
           addbtn.pack(pady=4)
           updatebtn=Button(btn_Frame,text='update info stud [~]',width=30)
           updatebtn.pack(pady=4)
           clearbtn=Button(btn_Frame,text='Clear all write [-]',width=30)
           clearbtn.pack(pady=4)
           deletebtn=Button(btn_Frame,text='Delete student [x]',width=30)
           deletebtn.pack(pady=4)
#============================== Detail Frame 
==========================================
           Detail_Frame=Frame(self.root,bg='#F2F2F2',bd=2,relief=RIDGE)
           Detail_Frame.place(x=420,y=30,width=870,height=570)
```
root=Tk() ob=Student(root) root.mainloop()

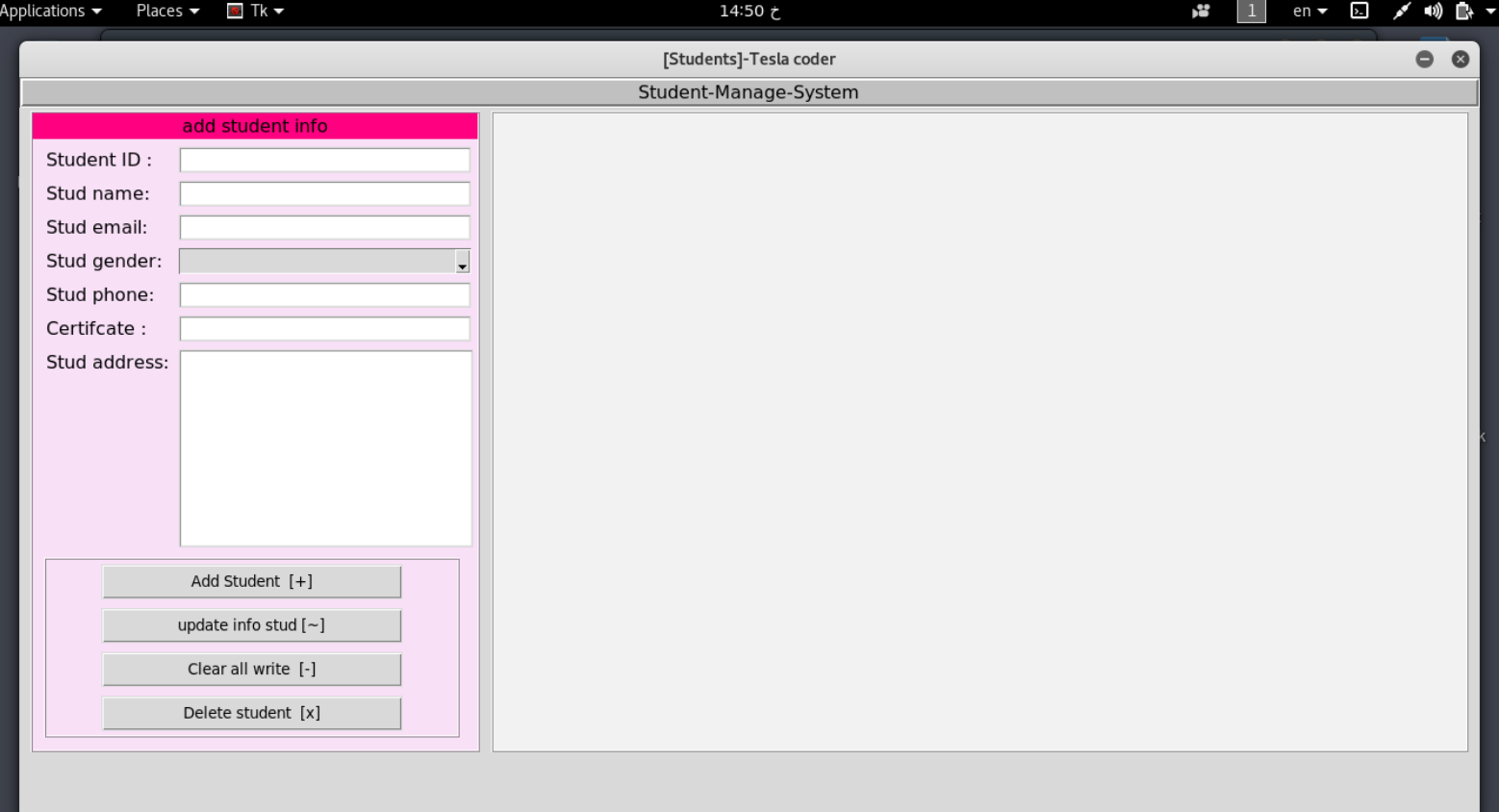

```
***********************************************************************************
*********
انتهينا من تصميم فريم 1 الان ننتقل الى تصميم فريم2 re finished from frame1 .. ======>frame2
***********************************************************************************
*********
اضافة عناصر داخل فريم LESSON: [1]- items frame 2: 2
===================================================================================
=========
from tkinter import *
from tkinter import ttk
#===== TESLA CODER : kurdmax670@gmail.com =======
class Student:
       def __init__(self,root):
           self.root=root
           self.root.title("[Students]-Tesla coder")
           self.root.geometry("1300x660+30+40")
```

```
 self.root.resizable(False,False)
           title=Label(self.root,text="Student-Manage-
System",font=26,bg="silver",bd=3,relief=GROOVE).pack(side=TOP,fill=X)
#============================== Manage Frame 
==========================================
          Manage Frame=Frame(self.root,bg='#F8E0F7',bd=2,relief=RIDGE)
           Manage_Frame.place(x=10,y=30,width=400,height=570)
           m_title=Label(Manage_Frame,text='add student info',font=18,bg='#FF0080')
           m_title.pack(side=TOP,fill=X)
           lbl_roll=Label(Manage_Frame,text='Student ID : ',font=8,bg='#F8E0F7')
          lbl roll.plot.place(x=10, y=30)
           txt_roll=Entry(Manage_Frame)
           txt_roll.place(x=130,y=30,width=260)
           lbl_name=Label(Manage_Frame,text='Stud name:',font=8,bg='#F8E0F7')
          lblname.place(x=10,y=60)
           txt_name=Entry(Manage_Frame)
          txt name.place(x=130, y=60, width=260) lbl_email=Label(Manage_Frame,text='Stud email:',font=8,bg='#F8E0F7')
           lbl_email.place(x=10,y=90)
           txt_email=Entry(Manage_Frame)
           txt_email.place(x=130,y=90,width=260)
           lbl_gender=Label(Manage_Frame,text='Stud gender:',font=8,bg='#F8E0F7')
           lbl_gender.place(x=10,y=120)
           combo_gender=ttk.Combobox(Manage_Frame,font=8,state='readonly')
           combo_gender['values']=("male","female")
           combo_gender.place(x=130,y=120,width=260)
           lbl_phone=Label(Manage_Frame,text='Stud phone:',font=8,bg='#F8E0F7')
           lbl_phone.place(x=10,y=150)
          txt phone=Entry(Manage Frame)
          txt phone.place(x=130, y=150, width=260) lbl_cer=Label(Manage_Frame,text='Certifcate :',font=8,bg='#F8E0F7')
          lb cer.place(x=10, y=180)
           txt_cer=Entry(Manage_Frame)
           txt_cer.place(x=130,y=180,width=260)
           lbl_adress=Label(Manage_Frame,text='Stud address:',font=8,bg='#F8E0F7')
           lbl_adress.place(x=10,y=210)
           txt_adress=Text(Manage_Frame,width=32,height=10)
           txt_adress.place(x=130,y=210)
#=================== Button ==================
           btn_Frame=Frame(Manage_Frame,bd=2,relief=RIDGE,bg='#F8E0F7')
          btn Frame.place(x=10, y=395, width=370) addbtn=Button(btn_Frame,text='Add Student [+]',width=30)
           addbtn.pack(pady=4)
          updatebtn=Button(btn_Frame,text='update info stud [~]',width=30)
           updatebtn.pack(pady=4)
           clearbtn=Button(btn_Frame,text='Clear all write [-]',width=30)
           clearbtn.pack(pady=4)
```

```
 deletebtn=Button(btn_Frame,text='Delete student [x]',width=30)
           deletebtn.pack(pady=4)
#================================== Detail Frame 
==========================================
          Detail_Frame=Frame(self.root,bg='#F2F2F2',bd=2,relief=RIDGE)
           Detail_Frame.place(x=420,y=30,width=870,height=570)
           lbl_search=Label(Detail_Frame,text='Search By:',font=8,bg='#F2F2F2')
           lbl_search.place(x=50,y=10)
          combo_search=ttk.Combobox(Detail_Frame,font=8,width=10,state='readonly')
           combo_search['values']=("ID","Name","Phone")
           combo_search.place(x=145,y=10)
           txt_search=Entry(Detail_Frame)
           txt_search.place(x=280,y=10,width=230)
          search_btn=Button(Detail_Frame,text='Search',width=13)
           search_btn.place(x=530,y=6)
          showall_btn=Button(Detail_Frame,text='Show-All',width=13)
           showall_btn.place(x=680,y=6)
root=Tk()
ob=Student(root)
root.mainloop()
```
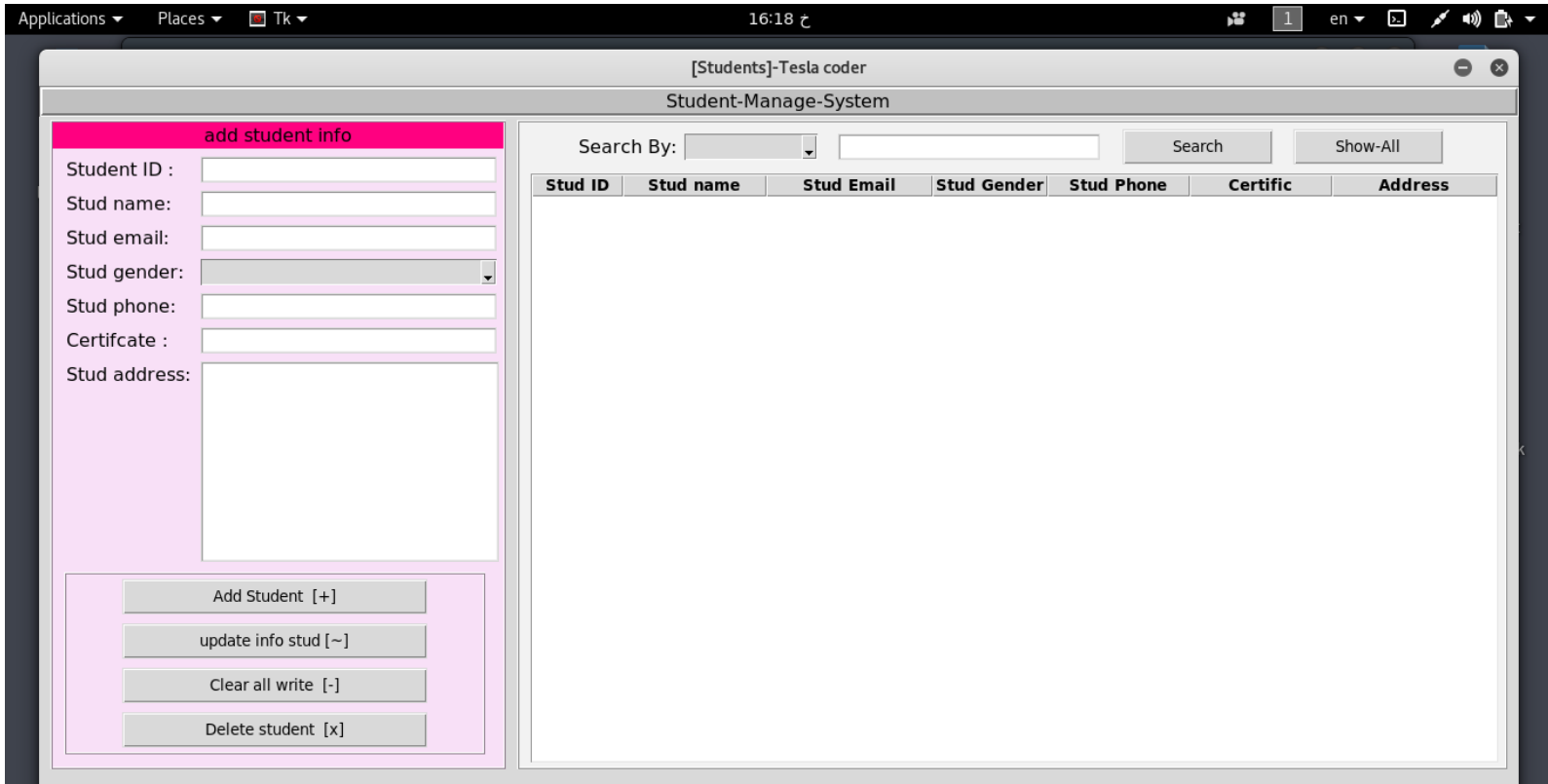

```
اضافة الخانات معلومات الى فريم LESSON: [2]- add info to frame 2: 2
===================================================================================
=========
from tkinter import *
from tkinter import ttk
#===== TESLA CODER : kurdmax670@gmail.com =======
class Student:
       def __init__(self,root):
           self.root=root
           self.root.title("[Students]-Tesla coder")
           self.root.geometry("1300x660+30+40")
           self.root.resizable(False,False)
           title=Label(self.root,text="Student-Manage-
System",font=26,bg="silver",bd=3,relief=GROOVE).pack(side=TOP,fill=X)
#============================== Manage Frame 
==========================================
          Manage_Frame=Frame(self.root,bg='#F8E0F7',bd=2,relief=RIDGE)
           Manage_Frame.place(x=10,y=30,width=400,height=570)
           m_title=Label(Manage_Frame,text='add student info',font=18,bg='#FF0080')
          m title.pack(side=TOP,fill=X)
           lbl_roll=Label(Manage_Frame,text='Student ID : ',font=8,bg='#F8E0F7')
           lbl_roll.place(x=10,y=30)
           txt_roll=Entry(Manage_Frame)
           txt_roll.place(x=130,y=30,width=260)
           lbl_name=Label(Manage_Frame,text='Stud name:',font=8,bg='#F8E0F7')
          lbl name.place(x=10, y=60) txt_name=Entry(Manage_Frame)
           txt_name.place(x=130,y=60,width=260)
           lbl_email=Label(Manage_Frame,text='Stud email:',font=8,bg='#F8E0F7')
           lbl_email.place(x=10,y=90)
           txt_email=Entry(Manage_Frame)
          txt email.place(x=130, y=90, width=260) lbl_gender=Label(Manage_Frame,text='Stud gender:',font=8,bg='#F8E0F7')
           lbl_gender.place(x=10,y=120)
           combo_gender=ttk.Combobox(Manage_Frame,font=8,state='readonly')
           combo_gender['values']=("male","female")
           combo_gender.place(x=130,y=120,width=260)
           lbl_phone=Label(Manage_Frame,text='Stud phone:',font=8,bg='#F8E0F7')
           lbl_phone.place(x=10,y=150)
```

```
 txt_phone=Entry(Manage_Frame)
           txt_phone.place(x=130,y=150,width=260)
           lbl_cer=Label(Manage_Frame,text='Certifcate :',font=8,bg='#F8E0F7')
          lbl cer.plot<sub>c</sub>er.place(x=10,y=180)
          txt cer=Entry(Manage Frame)
           txt_cer.place(x=130,y=180,width=260)
           lbl_adress=Label(Manage_Frame,text='Stud address:',font=8,bg='#F8E0F7')
           lbl_adress.place(x=10,y=210)
           txt_adress=Text(Manage_Frame,width=32,height=10)
           txt_adress.place(x=130,y=210)
#=================== Button ==================
           btn_Frame=Frame(Manage_Frame,bd=2,relief=RIDGE,bg='#F8E0F7')
           btn_Frame.place(x=10,y=395,width=370)
           addbtn=Button(btn_Frame,text='Add Student [+]',width=30)
           addbtn.pack(pady=4)
          updatebtn=Button(btn Frame,text='update info stud [-]',width=30)
           updatebtn.pack(pady=4)
           clearbtn=Button(btn_Frame,text='Clear all write [-]',width=30)
           clearbtn.pack(pady=4)
           deletebtn=Button(btn_Frame,text='Delete student [x]',width=30)
           deletebtn.pack(pady=4)
#================================== Detail Frame 
==========================================
          Detail_Frame=Frame(self.root,bg='#F2F2F2',bd=2,relief=RIDGE)
          Detail Frame.place(x=420,y=30,width=870,height=570)
           lbl_search=Label(Detail_Frame,text='Search By:',font=8,bg='#F2F2F2')
           lbl_search.place(x=50,y=10)
           combo_search=ttk.Combobox(Detail_Frame,font=8,width=10,state='readonly')
           combo_search['values']=("ID","Name","Phone")
           combo_search.place(x=145,y=10)
           txt_search=Entry(Detail_Frame)
           txt_search.place(x=280,y=10,width=230)
          search_btn=Button(Detail_Frame,text='Search',width=13)
           search_btn.place(x=530,y=6)
          showall_btn=Button(Detail_Frame,text='Show-All',width=13)
          showall btn.place(x=680,y=6)
#================= Table frame =====================
           table_Frame=Frame(Detail_Frame,width=850,height=517,bg='white')
           table_Frame.place(x=10,y=45)
student_table=ttk.Treeview(table_Frame,columns=("ID","Name","Email","Gender","Phone
","Certifcate","Address"))
           student_table.place(x=0,y=0,width=850,height=517)
```

```
 student_table['show']='headings'
 student_table.heading("ID",text="Stud ID")
 student_table.heading("Name",text="Stud name")
 student_table.heading("Email",text="Stud Email")
 student_table.heading("Gender",text="Stud Gender")
        student_table.heading("Phone", text="Stud Phone")
 student_table.heading("Certifcate",text="Certific")
 student_table.heading("Address",text="Address")
 student_table.column("ID",width=80)
 student_table.column("Name",width=125)
 student_table.column("Email",width=145)
 student_table.column("Gender",width=100)
        student_table.column("Phone", width=125)
         student_table.column("Certifcate",width=125)
         student_table.column("Address",width=145)
```

```
root=Tk()
ob=Student(root)
root.mainloop()
```
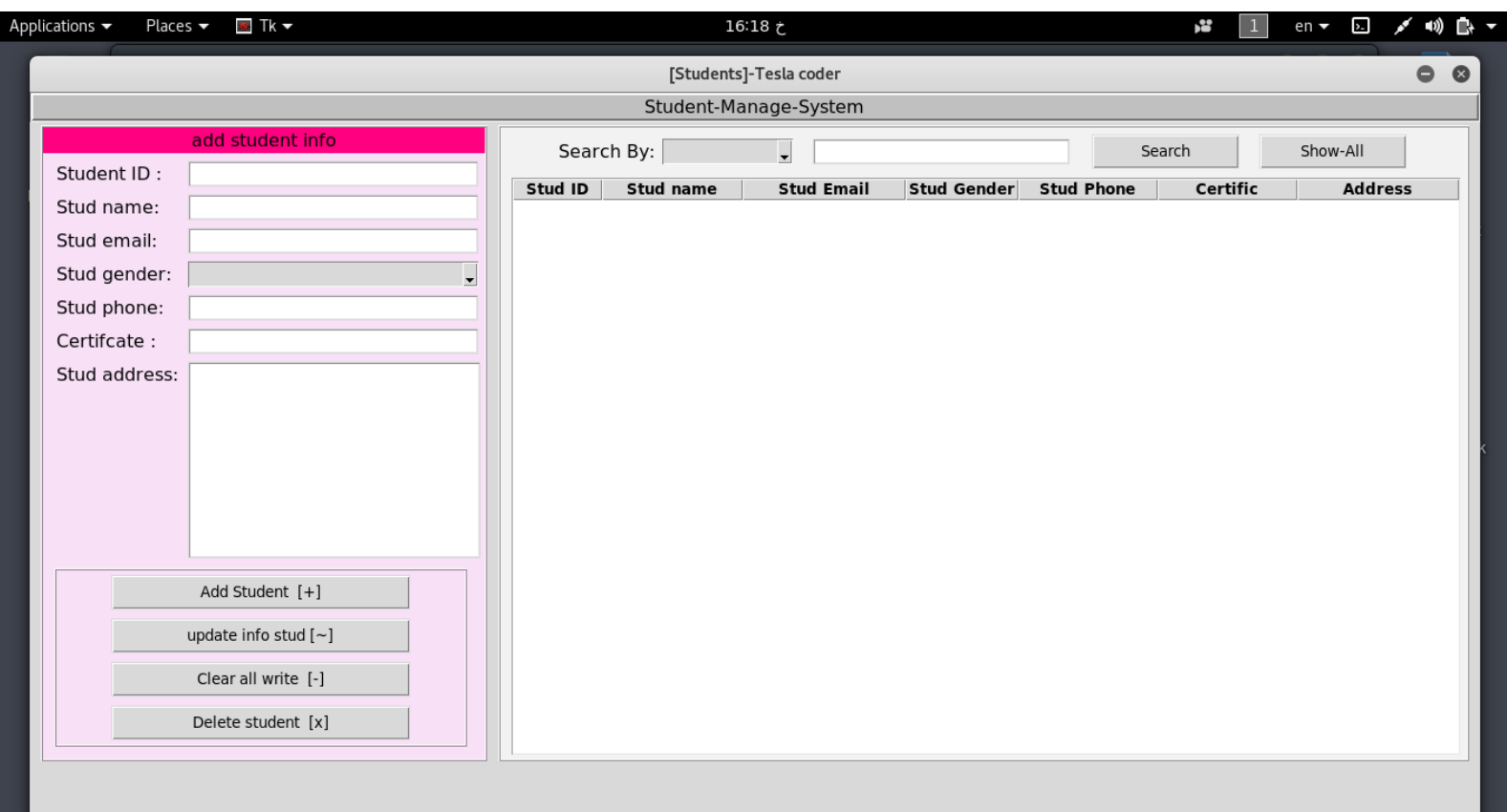

 : تم االنتهاء بحمد الله تعالى تيسال كودر finished we :FINALLY ======================================================================

Devloper: TESLA CODER contact : kurdmax670@gmail.com في هذا الجزء تعلمنا التصميم الواجهة كاملة وخطوة خطوة في الجزء القادم سنضيف اكواد لكي يعمل في جزء3 سوف :note ننشأ قاعدة بيانات ونربطها ال تنسو النشر والدعاء والحمد لله تم االنتهاء بفضل الله تعالى تخطينا تصميم واجهات احترافية بكل معنى كلمة

لطلب برامج تخص مجال عمله فقط يترك تعليق اساعده ان شاء الله تعالى

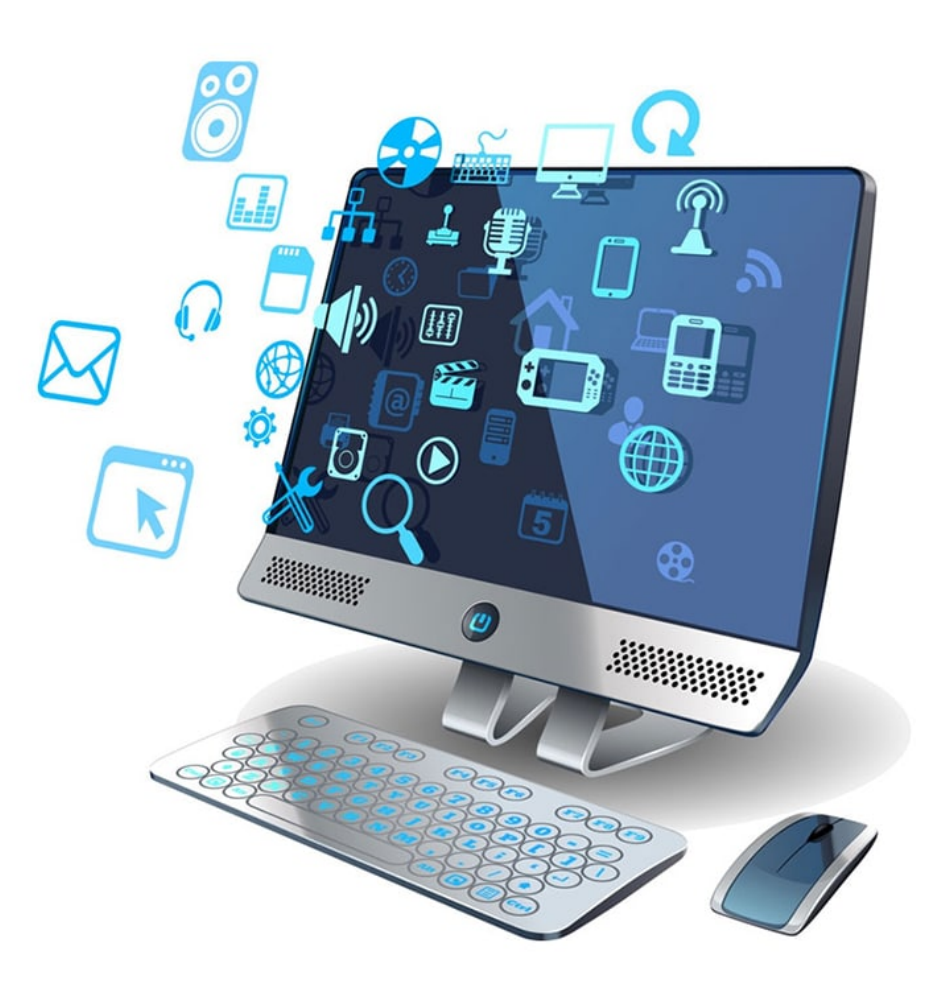

## TESLA CODER 2021

kurdmax670@gmail.com